### PyLith Modeling Tutorial Overview of CUBIT/Trelis, PyLith, and ParaView

Brad Aagaard Charles Williams Matthew Knepley

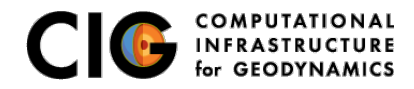

June 17, 2016

Elasticity problems where geometry does not change significantly

Quasi-static modeling associated with earthquakes

- Strain accumulation associated with interseismic deformation
	- What is the stressing rate on faults X and Y?
	- Where is strain accumulating in the crust?
- Coseismic stress changes and fault slip
	- What was the slip distribution in earthquake A?
	- How did earthquake A change the stresses on faults X and Y?
- **Postseismic relaxation of the crust** 
	- What rheology is consistent with observed postseismic deformation?
	- Can aseismic creep or afterslip explain the deformation?

<span id="page-1-0"></span>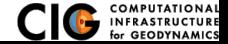

Elasticity problems where geometry does not change significantly

Dynamic modeling associated with earthquakes

- Modeling of strong ground motions
	- Forecasting the amplitude and spatial variation in ground motion for scenario earthquakes
- Coseismic stress changes and fault slip
	- How did earthquake A change the stresses on faults X and Y?
- **•** Earthquake rupture behavior
	- What fault constitutive models/parameters are consistent with the observed rupture propagation in earthquake A?

<span id="page-2-0"></span>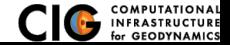

Elasticity problems where geometry does not change significantly

Volcanic deformation associated with magma chambers and/or dikes

- **o** Inflation
	- What is the geometry of the magma chamber?
	- What is the potential for an eruption?
- **•** Eruption
	- Where is the deformation occurring?
	- What is the ongoing potential for an eruption?
- **o** Dike intrusions
	- What is the geometry of the intrusion?
	- What is the pressure change and/or amount of opening/dilatation?

<span id="page-3-0"></span>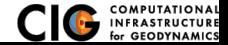

## Crustal Deformation Modeling

Overview of workflow for typical research problem

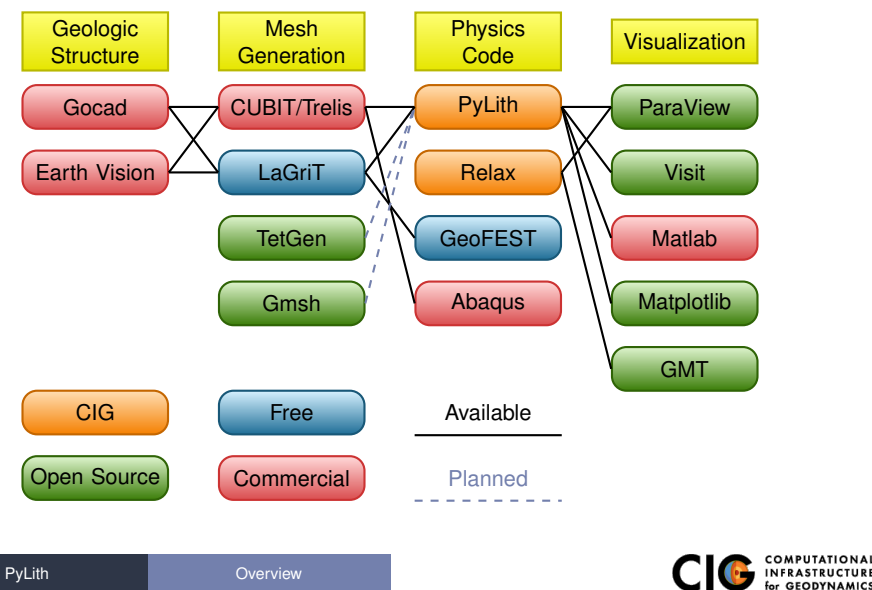

<span id="page-4-0"></span>

# PyLith

- **•** Developers
	- Brad Aagaard (USGS)
	- Matthew Knepley (Rice University)
	- Charles Williams (GNS Science)
- Combined dynamic modeling capabilities of EqSim (Aagaard) with the quasi-static modeling capabilities of Tecton (Williams)
- Use modern software engineering to develop an open-source, community code
	- Modular design
	- Testing
	- Documentation
	- **•** Distribution

<span id="page-5-0"></span>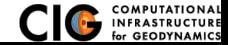

## Governing Equations

Elasticity equation

$$
\sigma_{ij,j} + f_i = \rho \ddot{u} \text{ in } V, \tag{1}
$$

$$
\sigma_{ij} n_j = T_i \text{ on } S_T,
$$
 (2)

$$
u_i = u_i^0 \text{ on } S_u, \text{ and } \tag{3}
$$

$$
R_{ki}(u_i^+ - u_i^-) = d_k \text{ on } S_f.
$$
 (4)

Multiply by weighting function and integrate over the volume,

$$
-\int_{V} (\sigma_{ij,j} + f_i - \rho \ddot{u}_i) \phi_i \, dV = 0 \tag{5}
$$

After some algebra,

$$
-\int_{V} \sigma_{ij} \phi_{i,j} dV + \int_{S_T} T_i \phi_i dS + \int_{V} f_i \phi_i dV - \int_{V} \rho \ddot{u}_i \phi_i dV = 0 \quad (6)
$$

<span id="page-6-0"></span>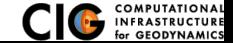

### Discretize Domain Using Finite Elements

PyLith v2.0.0 and later use interpolated meshes

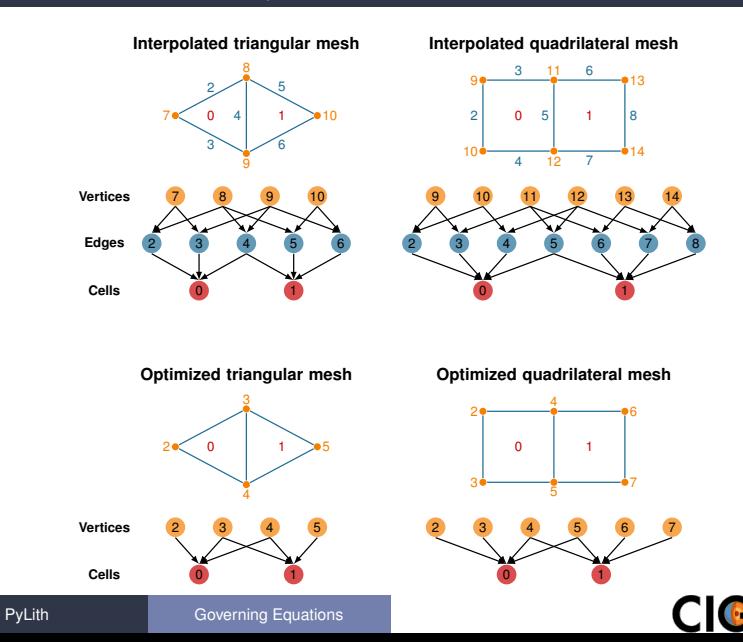

<span id="page-7-0"></span>for GEODYNA

Using numerical quadrature we convert the integrals to sums over the cells and quadrature points

$$
-\sum_{\text{vol cells quad pts}} \sum_{\text{quad pts}} \sigma_{ij} N_{,j}^n w_q |J_{\text{cell}}| + \sum_{\text{surf cells quad pts}} \sum_{\text{quad pts}} T_j N^n w_q |J_{\text{cell}}| + \sum_{\text{vol cells quad pts}} \sum_{\text{quad qts}} f_j N^n w_q |J_{\text{cell}}| - \sum_{\text{vol cells quad pts}} \sum_{m} \rho \sum_{i} \ddot{a}_i^m N^m N^n w_q |J_{\text{cell}}| = \vec{0} \quad (7)
$$

<span id="page-8-0"></span>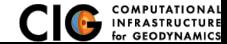

Neglect inertial terms

#### Form system of algebraic equations

$$
\underline{A}(t)\vec{u}(t) = \vec{b}(t) \tag{8}
$$

where

$$
A_{ij}^{nm}(t) = \sum_{\text{vol cells quad pts}} \frac{1}{4} C_{ijkl}(t) (N_{,l}^{m} + N_{,k}^{m}) (N_{,j}^{n} + N_{,l}^{n}) w_q |J_{\text{cell}}| \quad (9)
$$
  

$$
b_i(t) = \sum_{\text{surf cells quad pts}} \sum_{T_i(t)N^{n}w_q |J_{\text{cell}}| + \sum_{\text{vol cells quad pts}} f_i(t) N^{n} w_q |J_{\text{cell}}| \quad (10)
$$

and solve for  $\vec{u}(t)$ .

<span id="page-9-0"></span>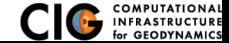

### Fault Interface

Fault tractions couple deformation across interface

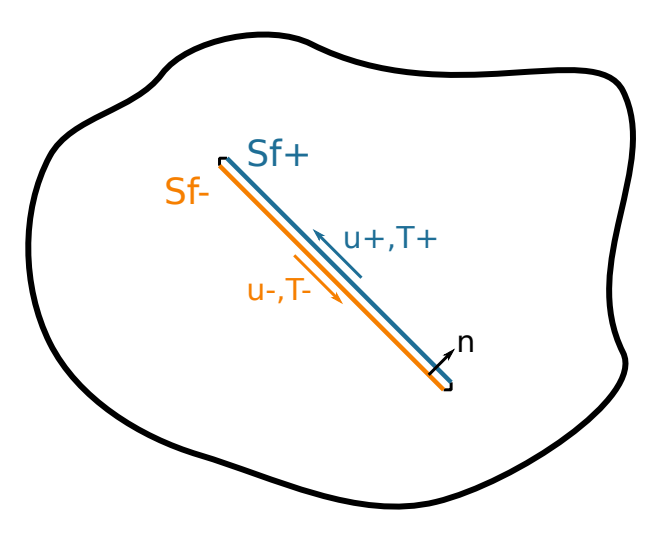

<span id="page-10-0"></span>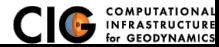

### Implementation: Fault Interfaces

Use cohesive cells to control fault behavior

<span id="page-11-0"></span>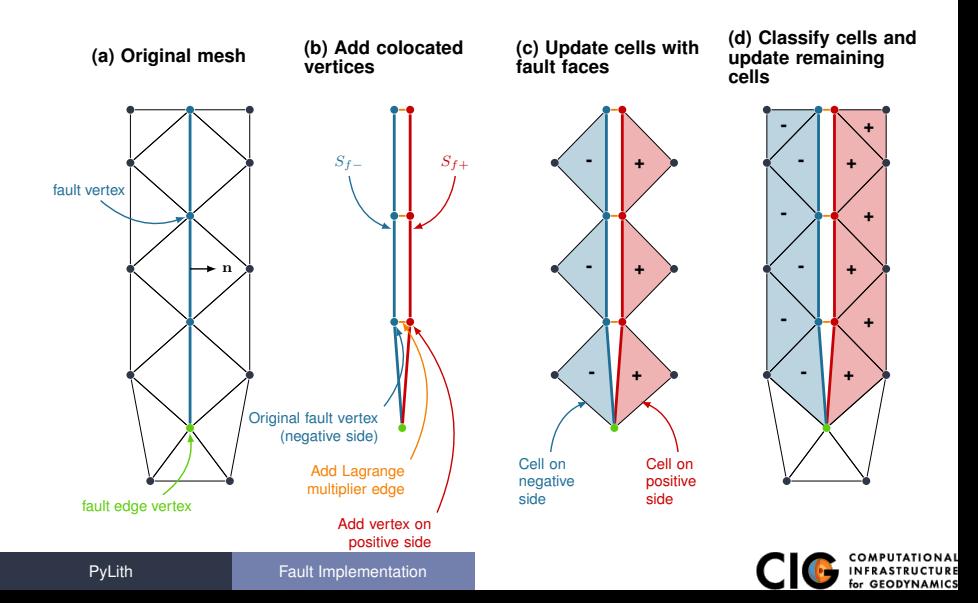

## Fault Implementation: Governing Equations

Terms in governing equation associated with fault

Tractions on fault surface are analogous to boundary tractions

$$
\cdots + \int_{S_T} \vec{\phi} \cdot \vec{\tau} dS - \int_{S_{f^+}} \vec{\phi} \cdot \vec{l} dS + \int_{S_{f^-}} \vec{\phi} \cdot \vec{l} dS \dots = 0
$$
  
Neumann BC  $\overline{Fault} + \overline{Fault} -$ 

Constraint equation relates slip to relative displacement

$$
\int_{S_f} \vec{\phi} \cdot (\vec{d} - (\vec{u}_+ - \vec{u}_-)) dS = 0
$$
  
Slip Relative Display.

<span id="page-12-0"></span>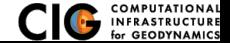

 $\overline{a}$ 

## Fault Slip Implementation

Use Lagrange multipliers to specify slip

- System without cohesive cells
	- Conventional finite-element elasticity formulation

$$
\underline{A}\vec{u}=\vec{b}
$$

Fault slip associated with relative displacements across fault

$$
\underline{C}\vec{u}=\vec{d}
$$

**•** System with Lagrange multiplier constraints for fault slip

$$
\left(\begin{array}{cc}\underline{A}&\underline{C}^T\\ \underline{C}&0\end{array}\right)\left(\begin{array}{c}\vec{u}\\ \vec{I}\end{array}\right)=\left(\begin{array}{c}\vec{b}\\ \vec{d}\end{array}\right)
$$

- **•** Prescribed (kinematic) slip Specify fault slip  $(\vec{d})$  and solve for Lagrange multipliers  $(\vec{l})$
- Spontaneous (dynamic) slip Adjust fault slip to be compatible with fault constitutive model

<span id="page-13-0"></span>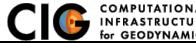

# Implementing Fault Slip with Lagrange multipliers

#### • Advantages

- Fault implementation is local to cohesive cell
- Solution includes tractions generating slip (Lagrange multipliers)
- Retains block structure of matrix, including symmetry
- **•** Offsets in mesh mimic slip on natural faults
- **•** Disadvantages
	- Cohesive cells require adjusting topology of finite-element mesh
	- Scalable preconditioner/solver is more complex

<span id="page-14-0"></span>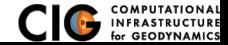

## Workflow for Running PyLith

<span id="page-15-0"></span>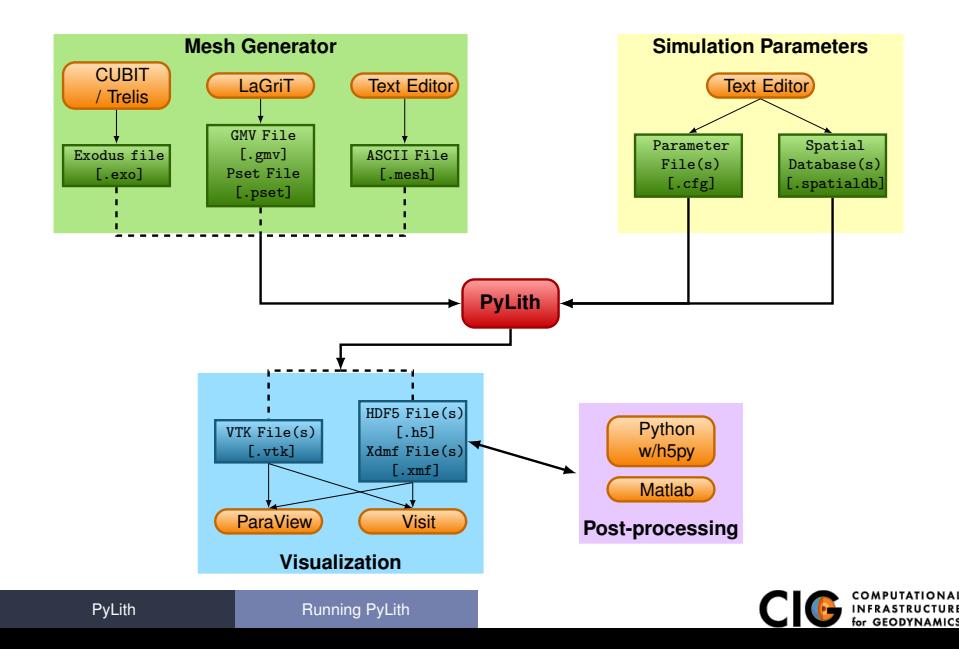

User-specified field/value in space

#### **•** Examples

- Uniform value for Dirichlet (0-D)
- Piecewise linear variation in tractions for Neumann BC (1-D)
- SCEC CVM-H seismic velocity model (3-D)
- **Generally independent of discretization for problem**
- Available spatial databases

UniformDB Optimized for uniform value SimpleDB Simple ASCII files (0-D, 1-D, 2-D, or 3-D) SCECCVMH SCEC CVM-H seismic velocity model v5.3 ZeroDispDB Special case of UniformDB

<span id="page-16-0"></span>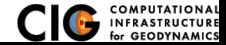

Bugfix plus improvements to manual and examples

- Time integration schemes and elasticity formulations
	- Implicit for quasistatic problems (neglect inertial terms)
		- Infinitesimal strains
		- **•** Small strains
	- Explicit for dynamic problems
		- Infinitesimal strains
		- Small strains
		- Numerical damping via viscosity
- Bulk constitutive models (2-D and 3-D)
	- Elastic model
	- **.** Linear Maxwell viscoelastic models
	- Generalized Maxwell viscoelastic models
	- Power-law viscoelastic model
	- Drucker-Prager elastoplastic model

<span id="page-17-0"></span>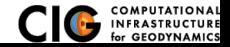

## Features in PyLith v2.1 (cont.)

- Boundary and interface conditions
	- Time-dependent Dirichlet boundary conditions
	- Time-dependent Neumann (traction) boundary conditions
	- Absorbing boundary conditions
	- Kinematic (prescribed slip) fault interfaces w/multiple ruptures
	- Dynamic (friction) fault interfaces
	- Fault interfaces with T intersections
	- Time-dependent point forces
	- Gravitational body forces
- Fault constitutive models
	- **•** Static friction
	- Linear slip-weakening
	- Linear time-weakening
	- Dieterich-Ruina rate and state friction w/ageing law

<span id="page-18-0"></span>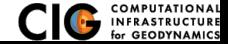

## Features in PyLith v2.1 (cont.)

- Automatic and user-controlled time stepping
- Ability to specify initial stress/strain state
- Importing meshes
	- LaGriT: GMV/Pset
	- CUBIT: Exodus II
	- ASCII: PyLith mesh ASCII format (intended for toy problems only)
- Output: VTK and HDF5 files
	- Solution over volume
	- Solution over surface boundary
	- Solution interpolated to user-specified points w/station names
	- State variables (e.g., stress and strain) for each material
	- Fault information (e.g., slip and tractions)

<span id="page-19-0"></span>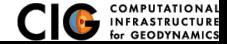

- Automatic conversion of units for all parameters
- Parallel uniform global refinement
- **PETSc linear and nonlinear solvers** 
	- Custom preconditioner with algebraic multigrid solver
- Output of simulation progress estimates runtime

<span id="page-20-0"></span>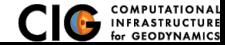

## PyLith Development

Updated development plan coming soon to PyLith User Resources

#### $\bullet$  PyLith 3.0 (Early 2016)

- **Adaptive time stepping**
- **Support higher order basis functions** *Provides much higher resolution for a given mesh*
- **Multiphysics**: Elasticity + Fluid flow + Heat flow
- **New fault implementation for spontaneous rupture** *Much faster convergence for quasi-static simulations*
- **•** Future

#### **Multi-cycle earthquake modeling**

- *Resolve interseismic, coseismic, and postseismic deformation*
	- Coupling solvers for quasistatic and dynamic deformation
- Scaling to 1000 cores

<span id="page-21-0"></span>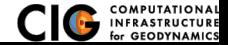

- Code should be flexible and modular
- Users should be able to add new features without modifying code, for example:
	- Boundary conditions
	- **•** Bulk constitutive models
	- **Fault constitutive models**
- Input/output should be user-friendly
- Top-level code written in Python (expressive, dynamic typing)
- Low-level code written in C<sub>++</sub> (modular, fast)

<span id="page-22-0"></span>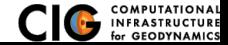

#### PyLith Design: Focus on Geodynamics

Leverage packages developed by computational scientists

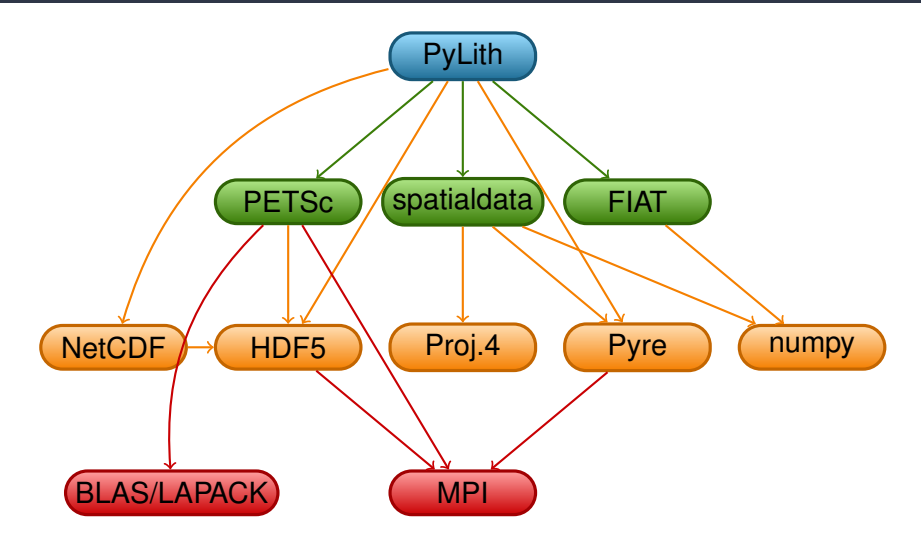

<span id="page-23-0"></span>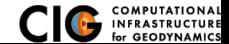

[PyLith](#page-23-0) **[Architecture](#page-23-0)** 

## PyLith Application Flow

#### **PyLithApp**

main() mesher.create() problem.initialize() problem.run()

#### TimeDependent (Problem)

```
initialize()
formulation.initialize()
```
run() while  $(t < t)$ End  $dt = formula$ tion.dt $()$ formulation.prestep(dt) formulation.step(dt) formulation.poststep(dt) Implicit (Formulation)

initialize()

prestep() set values of constraints

step() compute residual solve for disp. incr.

poststep() update disp. field write output

<span id="page-24-0"></span>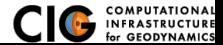

Components are the basic building blocks

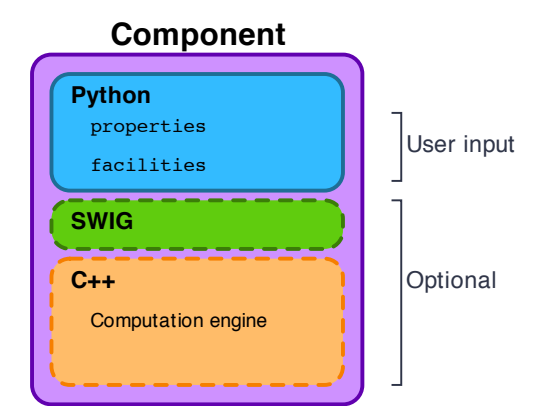

<span id="page-25-0"></span>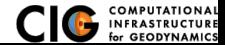

PyLith Application and Time-Dependent Problem

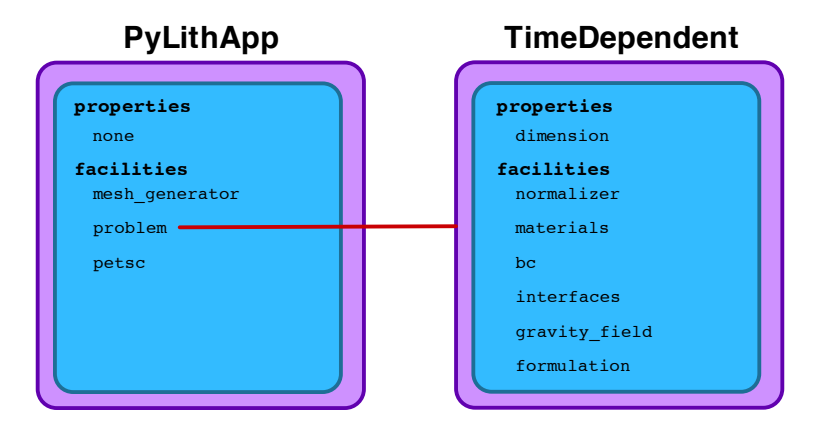

<span id="page-26-0"></span>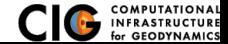

Fault with kinematic (prescribed slip) earthquake rupture

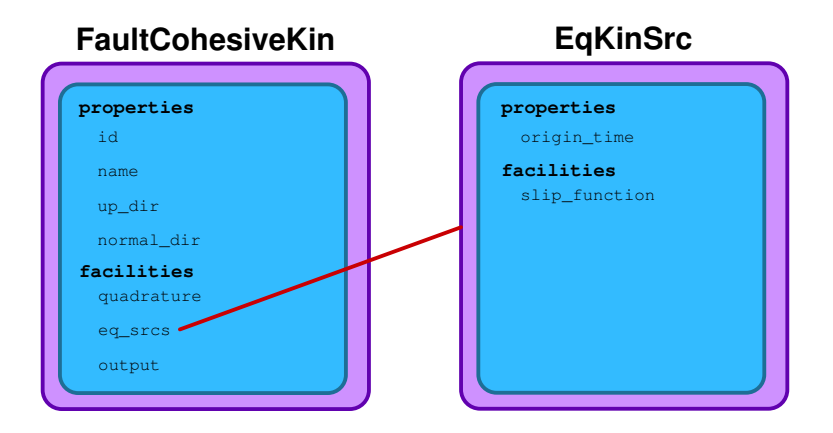

<span id="page-27-0"></span>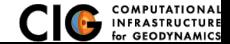

Diagram of simple toy problem

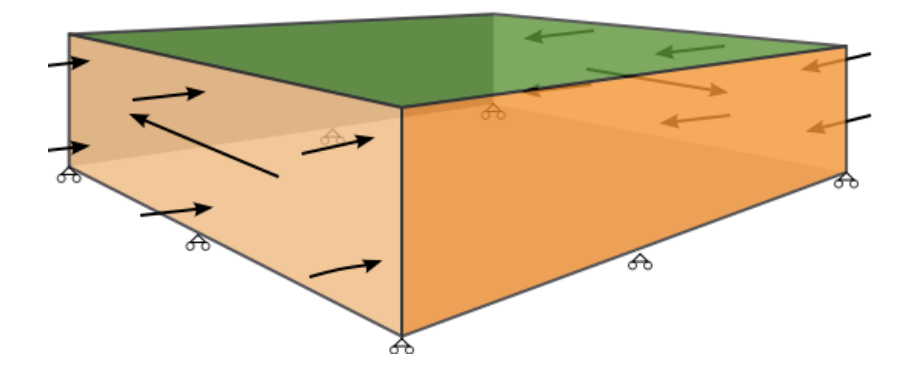

<span id="page-28-0"></span>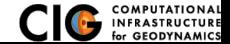

[PyLith](#page-28-0) **[Architecture](#page-28-0)** 

<span id="page-29-0"></span>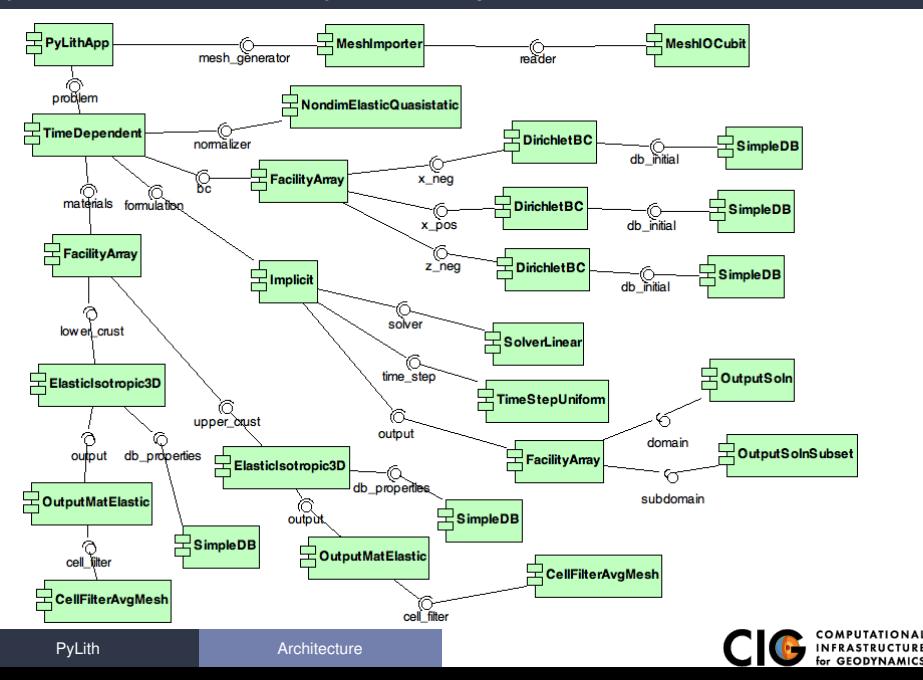

## Unit and Regression Testing

Automatically run more than 1800 tests on multiple platforms whenever code is checked into the source repository.

- Create tests for nearly every function in code during development
	- Remove most bugs during initial implementation
	- Isolate and expose bugs at origin
- Create new tests to expose reported bugs
	- Prevent bugs from reoccurring
- Rerun tests whenever code is changed
	- Code continually improves (permits optimization with quality control)
- Binary packages generated automatically upon successful completion of tests
- Additional full-scale parallel regression tests are run before releases

<span id="page-30-0"></span>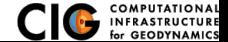

There is no silver bullet in finite-element mesh generation

#### **• Hex/Quad versus Tet/Tri**

- Hex/Quad are slightly more accurate and faster
- Tet/Tri easily handle complex geometry
- Easy to vary discretization size with Tet, Tri, and Quad cells
- There is no easy answer For a given accuracy, a finer resolution Tet mesh that varies the discretization size in a more optimal way *might* run faster than a Hex mesh
- Check and double-check your mesh
	- Were there any errors when running the mesher?
	- Are the boundaries, etc marked correctly for your BC?
	- Check mesh quality (aspect ratio should be close to 1)

<span id="page-31-0"></span>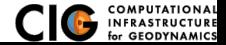

## CUBIT Workflow

#### **1** Create geometry

- **O** Construct surfaces from points, curves, etc or basic shapes
- **■** Create domain and subdivide to create any interior surfaces
	- Fault surfaces must be interior surfaces (or a subset) that completely divide domain
	- Need separate volumes for different constitutive *models, not parameters*
- <sup>2</sup> Create finite-element mesh
	- **1** Specify meshing scheme
	- **2** Specify mesh sizing information
	- **3** Generate mesh
	- **4** Smooth to fix any poor quality cells
- <sup>3</sup> Create nodesets and blocks
	- **O** Create block for each constitutive model
	- **2** Create nodeset for each BC and fault
	- **3** Create nodeset for buried fault edges
	- <sup>4</sup> Create nodeset for ground surface for output (optional)
- Export mesh in Exodus II format (.exo files)

<span id="page-32-0"></span>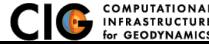

Keep in mind the scales of the observations you are modeling

- Topography/bathymetry
	- Ignore topography/bathymetry unless you know it matters
	- **•** For rectilinear grid, create UV net surface
	- Convert triangular facets to UV net surface via mapped mesh
- **•** Fault surfaces
	- Building surfaces from contours is usually easiest
	- Include features at the resolution that matters
- Performance
	- Number of points in spline curves/surfaces has huge affect on mesh generation runtime
	- CUBIT/Trelis do not run in parallel
	- Use uniform global refinement in PyLith for large sims (>10M cells)

<span id="page-33-0"></span>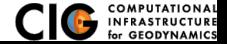

## CUBIT/Trelis Best Practices

- Issue: Changes in geometry cause changes in object ids Soln: Name objects and use APREPRO or Python to eliminate hardwired ids wherever possible
- Issue: Splines with many points slows down operations
- Soln: Reduce the number of points per spline
- Issue: Surfaces meet in small angles creating distorted cells
- Soln: Trim geometry to eliminate features smaller than cell size
- Issue: Difficulty meshing complex geometry with Hex cells Soln: Use Tet cells even if it requires a finer mesh
- Issue: Hex mesh over-samples parts of the domain
- Soln: Use Tet mesh and vary discretization within domain
- Issue: Extended surfaces create very complex geometry
- Soln: Subdivide geometry before webcutting to eliminate overly complex geometry

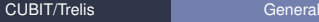

<span id="page-34-0"></span>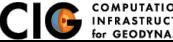

## General Numerical Modeling Tips

Start simple and progressively add complexity and increase resolution

- Start in 2-D, if possible, and then go to 3-D
	- Much smaller problems ⇒ much faster turnaround
	- Start with an exact solver
	- Experiment with meshing, boundary conditions, solvers, etc
	- Keep in mind how physics differs from 3-D
- Start with coarse resolution and then increase resolution
	- Much smaller problems  $\Rightarrow$  much faster turnaround
	- **Start with an exact solver**
	- Experiment with meshing, boundary conditions, solvers, etc.
	- Increase resolution until solution resolves features of interest
		- Resolution will depend on spatial scales in BC, initial conditions, deformation, and geologic structure
		- Is geometry of domain important? At what resolution?
		- Displacement field is integral of strains/stresses
		- **•** Resolving stresses/strains requires fine resolution simulations

#### Use your intuition and analogous solutions to check your results!

<span id="page-35-0"></span>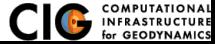

# PyLith Tips

- Read the PyLith User Manual
- Do not ignore error messages and warnings!
- Use an example/benchmark as a starting point
- **Quasi-static simulations** 
	- Start with a static simulation and then add time dependence
	- Check that the solution converges at every time step
- Dynamic simulations
	- Start with a static simulation
	- Shortest wavelength seismic waves control cell size
- CIG Short-Term Crustal Dynamics mailing list

cig-short@geodynamics.org

**• PyLith User Resources** 

http://wiki.geodynamics.org/software:pylith:start

<span id="page-36-0"></span>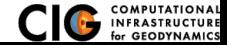

## PyLith Debugging Tools

- pylithinfo [--verbose] [PyLith args] Dumps all parameters with their current values to text file
- Command line arguments
	- --help
	- o --help-components
	- --help-properties
	- --petsc.start in debugger (run in xterm)
	- --nodes=N (to run on N processors on local machine)
- Journal info flags turn on writing progress

[pylithapp.journal.info]

timedependent = 1

- Turns on/off info for each type of component independently
- Examples turn on writing lots of info to stdout using journal flags

<span id="page-37-0"></span>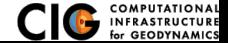

- Read the PyLith User Manual
- Work through the examples
	- Chapter 7 of the PyLith manual
	- Input files are provided with the PyLith binary src/pylith-2.1.2/examples
	- Input files are provided with the PyLith source tarball src/examples
- Modify an example to look like a problem of interest  $\bullet$

<span id="page-38-0"></span>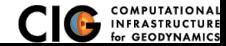